## 2020 年度京都⼤学「全学共通科⽬ガイダンス/全学機構 ガイダンス | 受講の手引 (国際高等教育院 HP 掲載版) 2020 年 3 月 31 日

新型コロナウイルス対策のため、2020 年度新入生対象全学系ガイダンスは対面で実施せず、京都大学学 習支援システム「PandA(パンダ)」による動画配信で実施します。PandA は、ガイダンス以降も各授業 で使用されます。ぜひ、ガイダンス受講時に PandA へのアクセスも習得してください。なお、PandA は、 PC からの利用をお願いしていますのでご注意ください(スマートフォン、タブレットなどでは利用でき ない機能があります)。

- 京都大学国際高等教育院 HP |全学共通科目ガイダンス」および |全学機構ガイダンス」<br>- 全学共通科目ガイダンス https://www.z.k.kyoto-u.ac.jp/freshman-guide/schedule/guidance<br>- All Alliaments of the action of the action of the action of the action of the action of the ac 全学機構ガイダンス https://www.z.k.kyoto-u.ac.jp/freshman-guide/schedule/special-seminor 全学共通科⽬ガイダンスのページにて「全学共通ガイダンス(2020 年度)」をクリックする。もしくは、 全学機構ガイダンスのページにて「全学機構ガイダンス(学部⽣向・2020 年度)」をクリックする。 ※リンク先はいずれも同じ PandA のログインページです。いずれかからのクリックで OK。

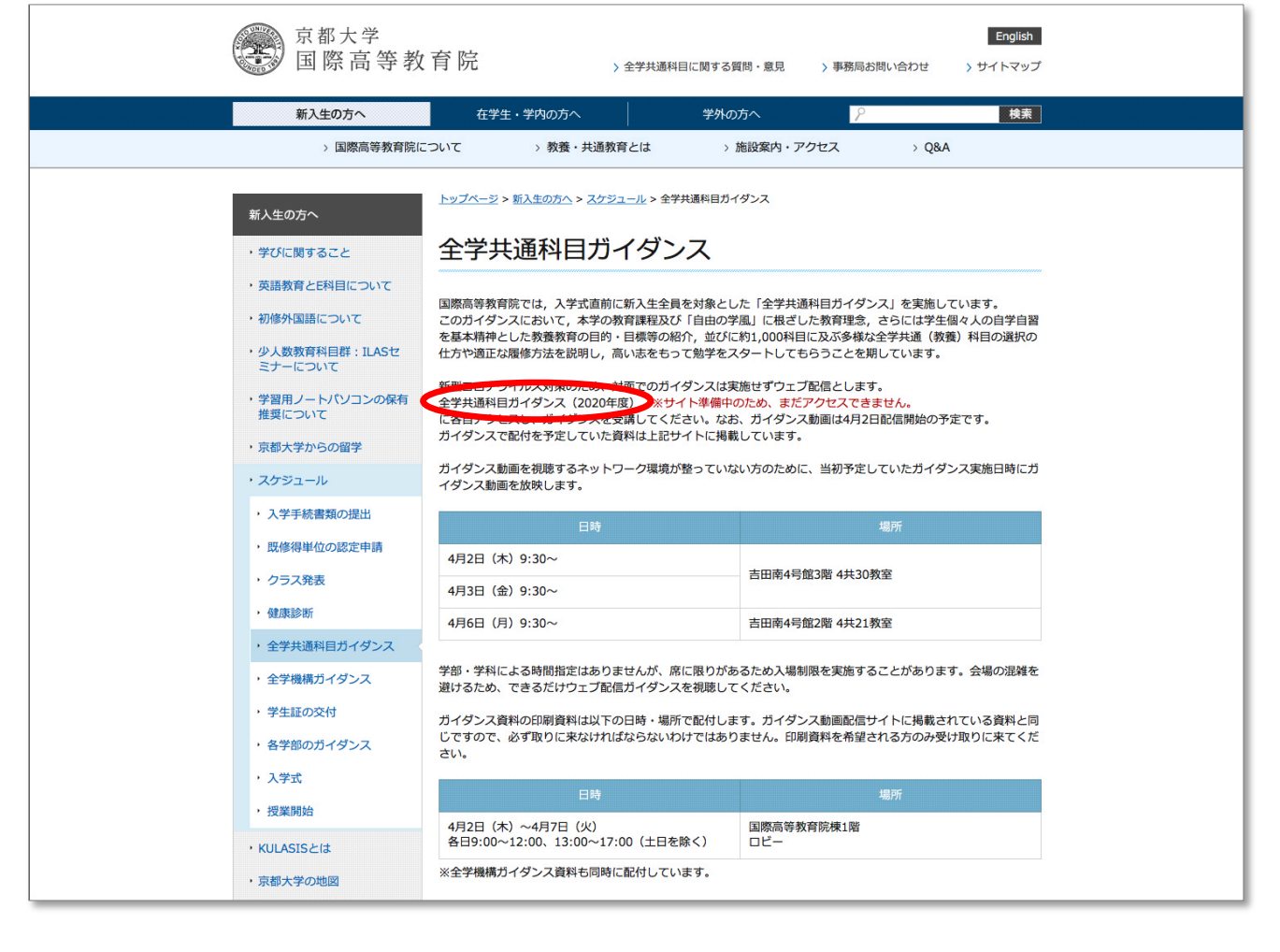

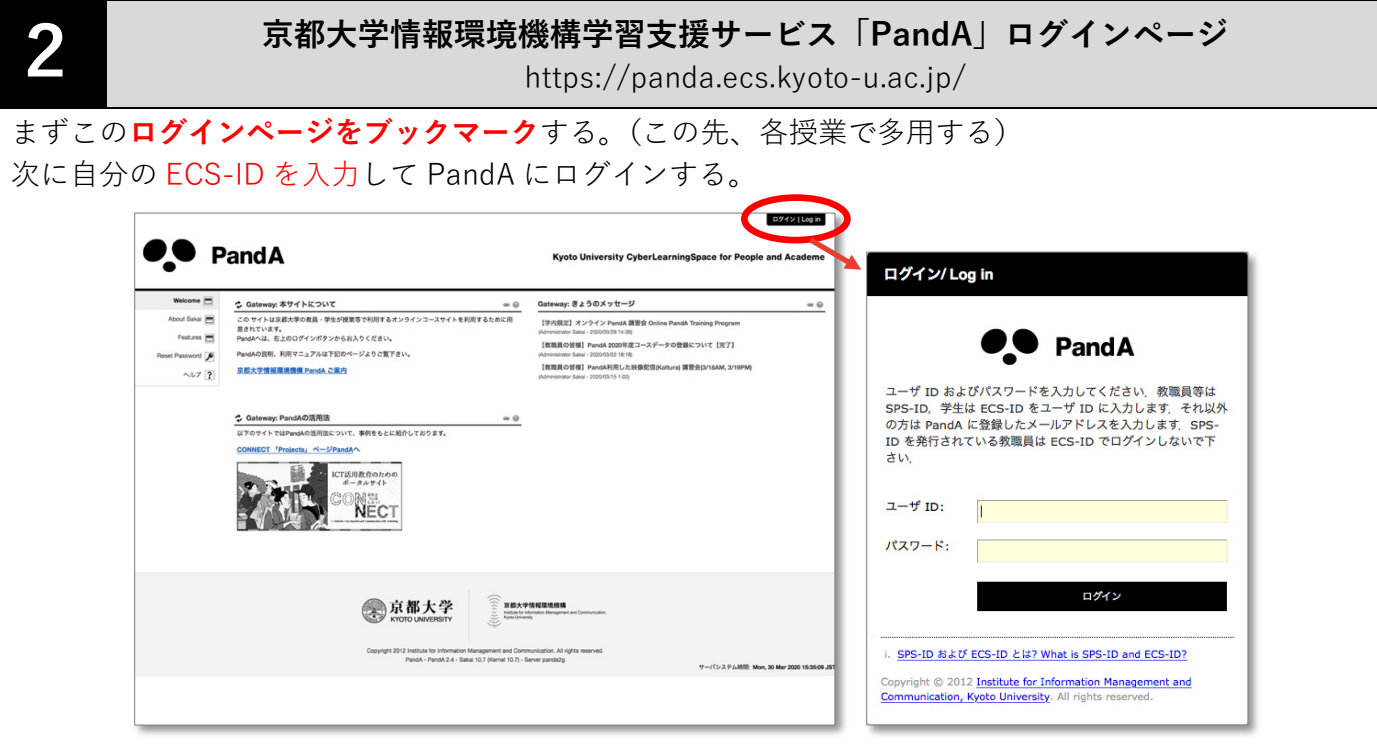

## **PandA の利⽤⽅法(学⽣⽤マニュアル)随時更新予定:**

http://www.iimc.kyoto-u.ac.jp/services/ecs/pdf/chapter9.pdf

タブに表示されるサイトから「2020年度全学共通科目ガイダンス」または「全学機構ガイダンス(学部 ⽣向・2020 年度)」をクリックする。

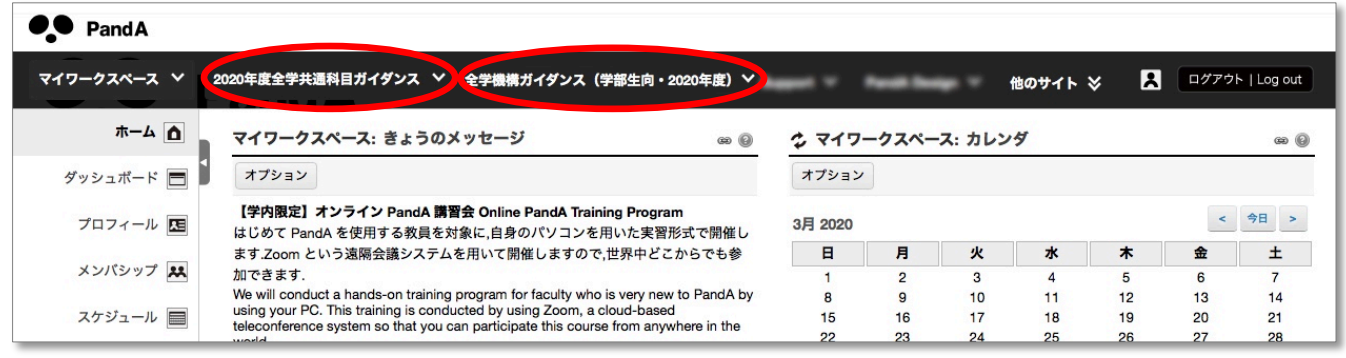

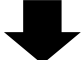

各ガイダンスのサイトトップに記載された⼿順に沿って受講する。

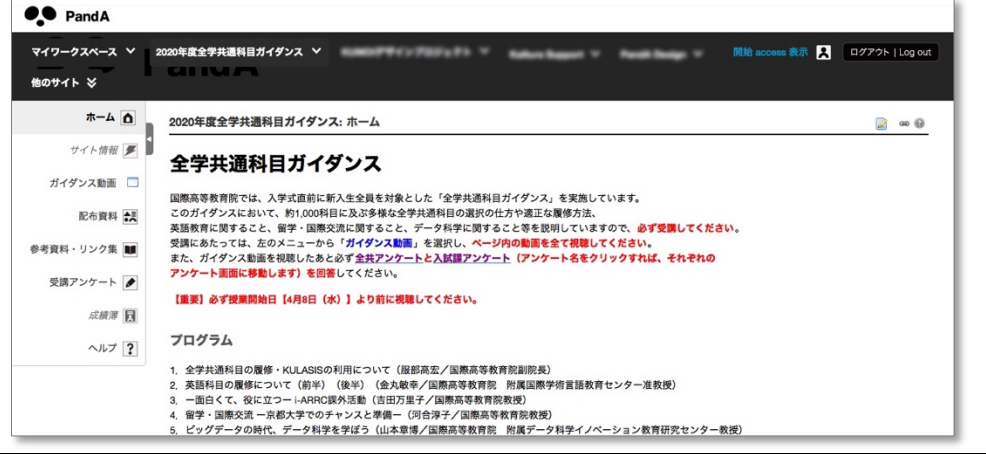

## **備考:ヘッダ内のタブに探しているサイトが表示されていない場合**

(A)「他のサイト」をクリックすると全てのサイトが表示され、選択できます。

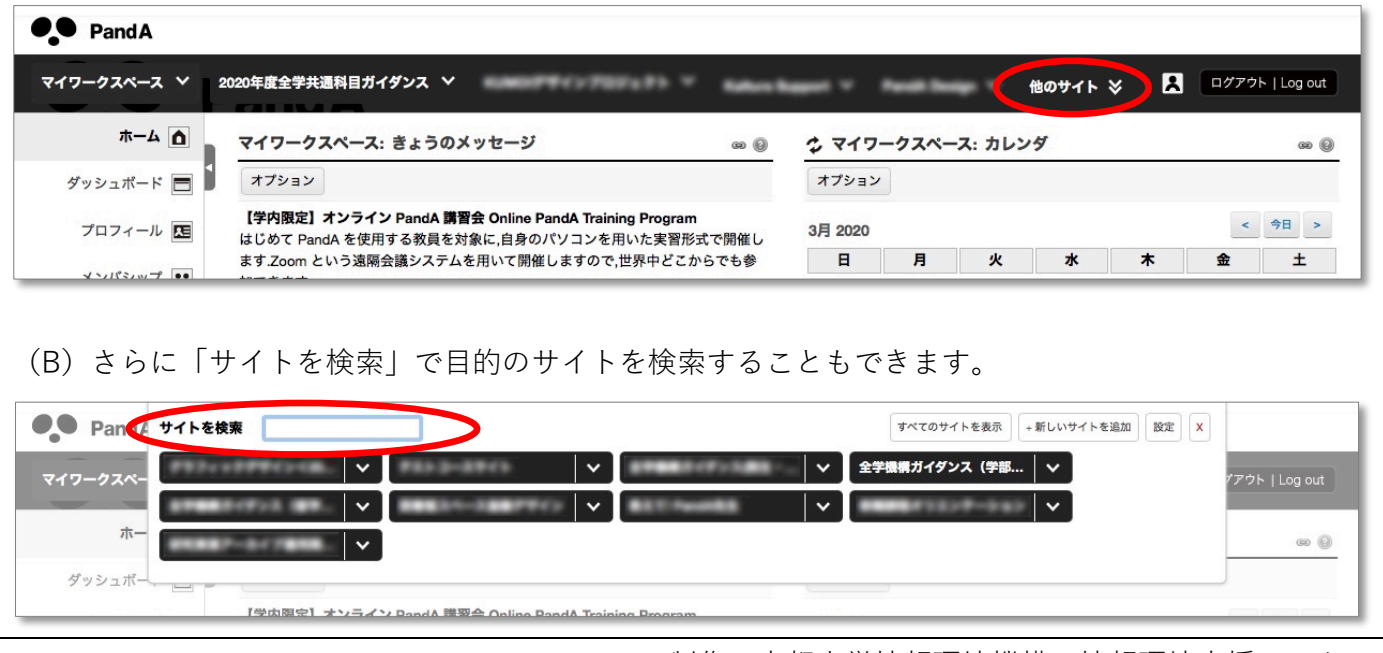

制作:京都大学情報環境機構 情報環境支援センター